**TQ = target concentration in compartment Q TDTQ, DTQ = drug/target complex concentrations in compartment Q**

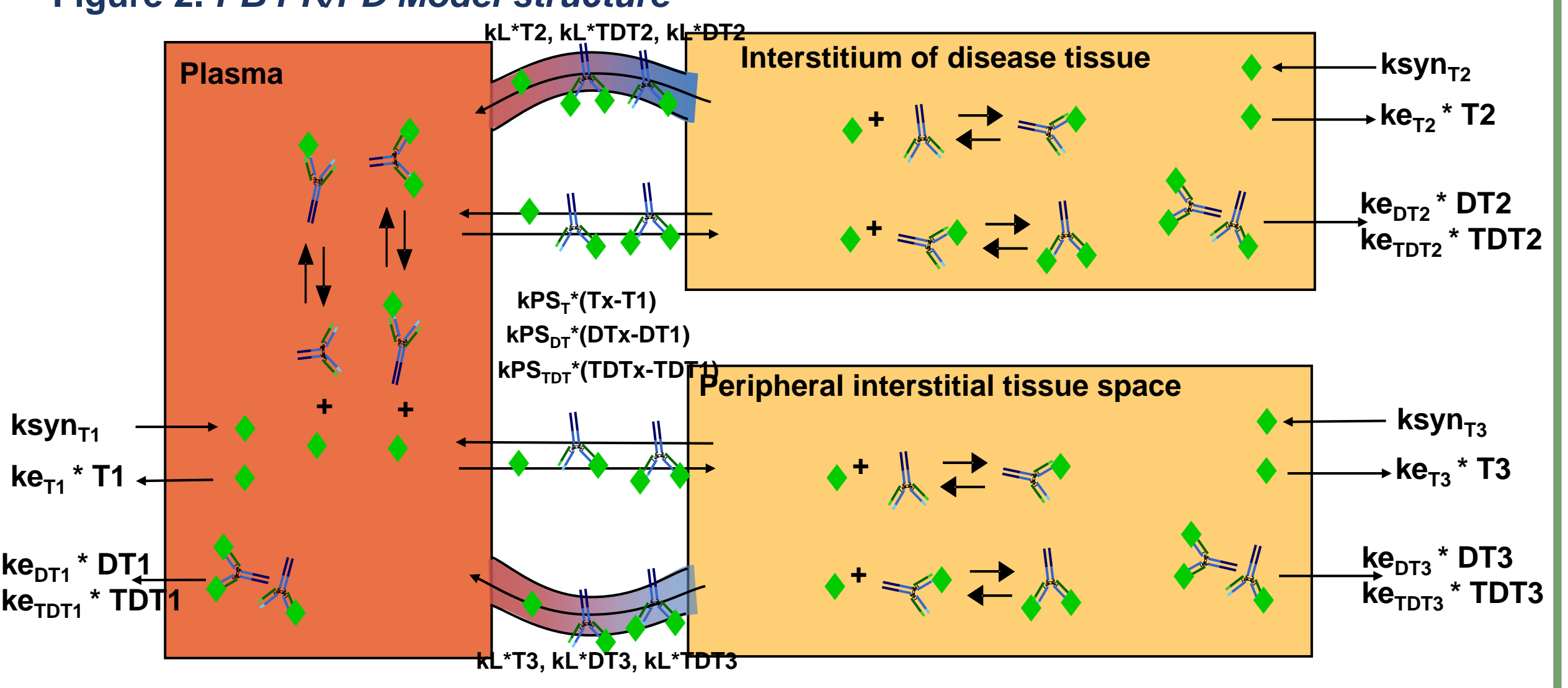

• **The SBTOOLBOX2 is a Matlab toolbox. It uses multiple features available in Matlab® (The MathWorks, USA) and provides additional specific technical features for Drug development and Discovery.**

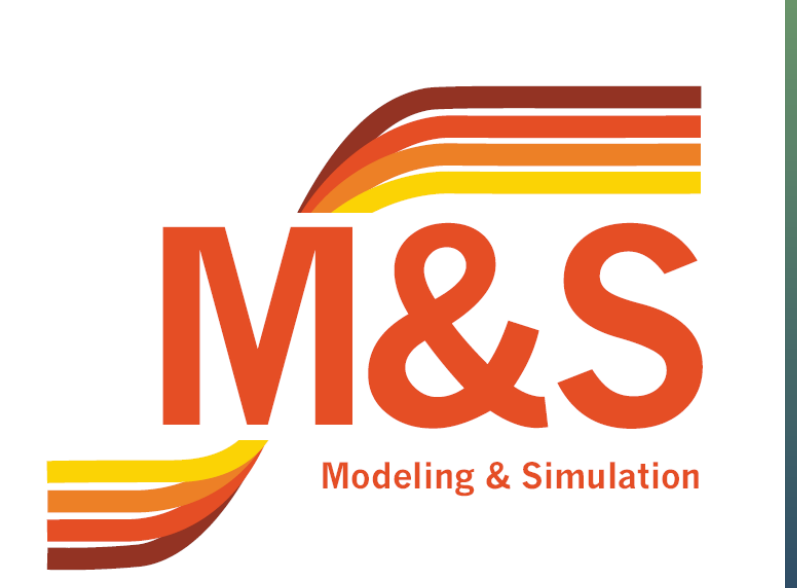

# **Application of the SBTOOLBOX2 in drug discovery and development**

**K. Zhudenkov (1), G. Helmlinger (2), H. Schmidt (3)**

**(1) Novartis Pharma, Moscow, Russia; (2) Novartis Institute for Biomedical Research, Cambridge, USA; (3) Novartis Pharma, Basel, Switzerland**

U NOVARTIS

#### **Background**

- **In modern Drug discovery and Development, mechanistic physiologically based and more traditional PKPD models all play an important role.**
- **The practical handling of mathematical drug and disease models and their analysis require powerful and flexible, yet user-friendly computational tools. Ease of modeling, analysis and subsequent bridging to population approaches is crucial.**

- **The Systems Biology Toolbox 2 (SBTOOLBOX2, [1]), is a publicly available, open-source tool aiming at simplifying the required modeling and simulation workflow (can be freely downloaded from - http://www.sbtoolbox2.org). At Novartis the SBTOOLBOX2 is used together with the SBPOP (see Figure 1), to enable a link to population modeling approaches in Monolix® (Lixoft, France). Currently, the SBPOP extension is not generally available.**
- **Here we focus on the SBTOOLBOX2 and exemplify its use based on an application to an early target feasibility assessment for a monoclonal antibody therapy. The link between the SBTOOLBOX2 and population estimation methods is out of scope of this poster.**

**This study was supported by Novartis Pharma AG, Basel, Switzerland. Copyright © 2012 Novartis Pharma AG, Basel, Switzerland. All rights reserved.**

*Poster presented at the Population Approach Group Europe (PAGE), June 5-8, 2012, Venice, Italy.*

## **Conclusions**

### **SBTOOLBOX2**

**1. Schmidt H. and Jirstrand M.: Systems Biology** 

**Toolbox for MATLAB: a computational platform for research in systems biology. Bioinformatics 22 (4): 514-515, 2006**

**2. Roskos L.: Handbook of Therapeutic Antibodies. 2008.**

• **The SBTOOLBOX2 gives the user high flexibility and relative simplicity to work on PKPD and PBPK modeling activities, as compared to different popular software packages like Berkeley Madonna® (University of California at Berkeley, USA), CellDesigner® (Systems Biology Institute, Japan), etc.**

**SBPOP Monolix SBPOPdata SBPOPdata SBPOPdosing** 

- **The SBTOOLBOX2 is easy to use, well documented and easily extensible. These qualities make the SBTOOLBOX2 a potential tool for Training and Education in the field of Systems biology and Drug Discovery and Development.**
- **The SBTOOLBOX2 provides a range of welldocumented modeling techniques which may be used within Pharma projects.**

## **Example – Target feasibility analysis**

#### **Acknowledgements**

ksyn<sub>T1</sub> At the time of this analysis the ke<sub>pr1</sub>\* PT1 **assumptions on which gaps in knowledge exist and to test different properties of the mAb to support its design (estimation of KD with respect to dose regime and target half-life – see Figure 3). mAb is not yet designed, so such an analysis helps in defining specifications for this mAb.**

- **Figure 2.** *PB PK/PD Model structure* • **Here we present a drug monoclonal Antibody (mAb) - target binding model [2], developed in the SBTOOLBOX2. Model describes mAb concentration in physiologically sized plasma and tissue compartments (Figure 2). PK part: Linear elimination; distribution between compartments modeled as diffusion and active transport through lymph flow. PD part: Target (green rhombs on the Figure 2) synthesis and elimination; drug-target binding reactions; target and drug-target complex transport reactions.**
	- **Key aim is to assess doseresponse relation for different**

**Figure 3.** *Simulation of dosing regimens and related dose-response curves in SBTOOLBOX2. A,B - Sensitivity analysis with respect to administration route and KD; C - Sensitivity analysis with respect to target half-life (HL)* 

**Results cumbersome, error prone, but within the SBTOOLBOX2, we can use the biochemical representation that allows a very good overview of the model, understandably coded, and easily re-usable for other projects. Here is the model syntax for Target synthesis, elimination and binding to mAb in plasma:** 

> • **We would like to thank all our colleagues from M&S at Novartis who provide an exciting and challenging work experience.**

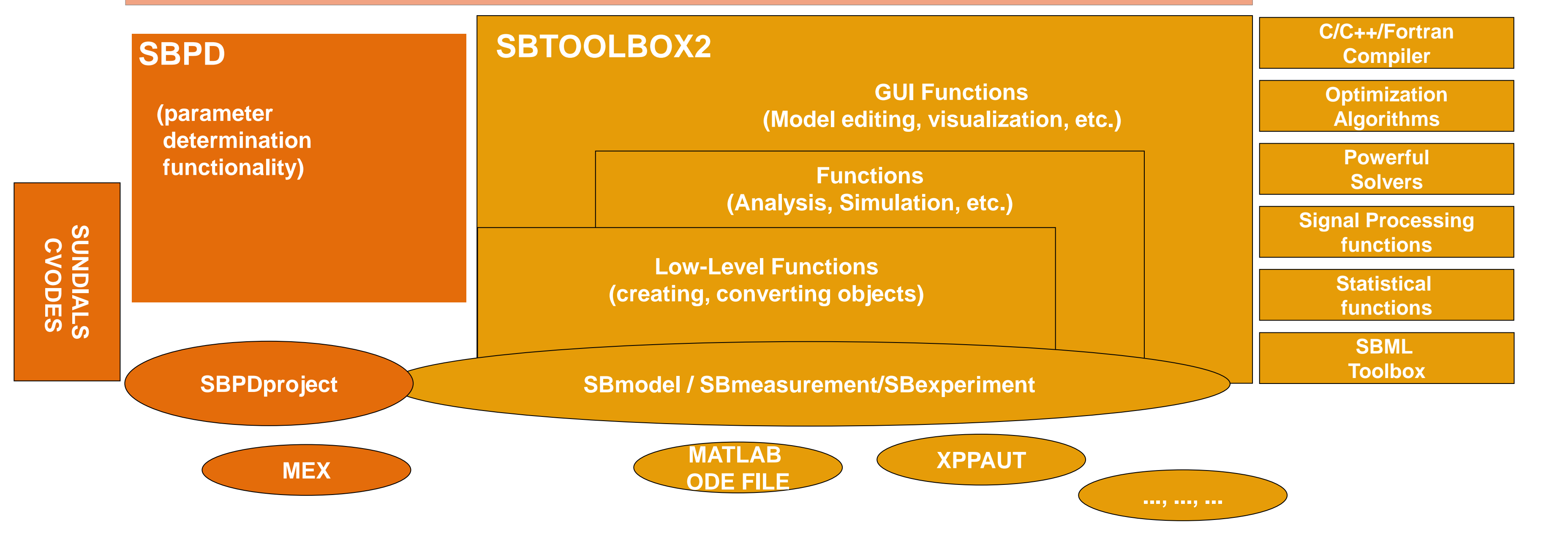

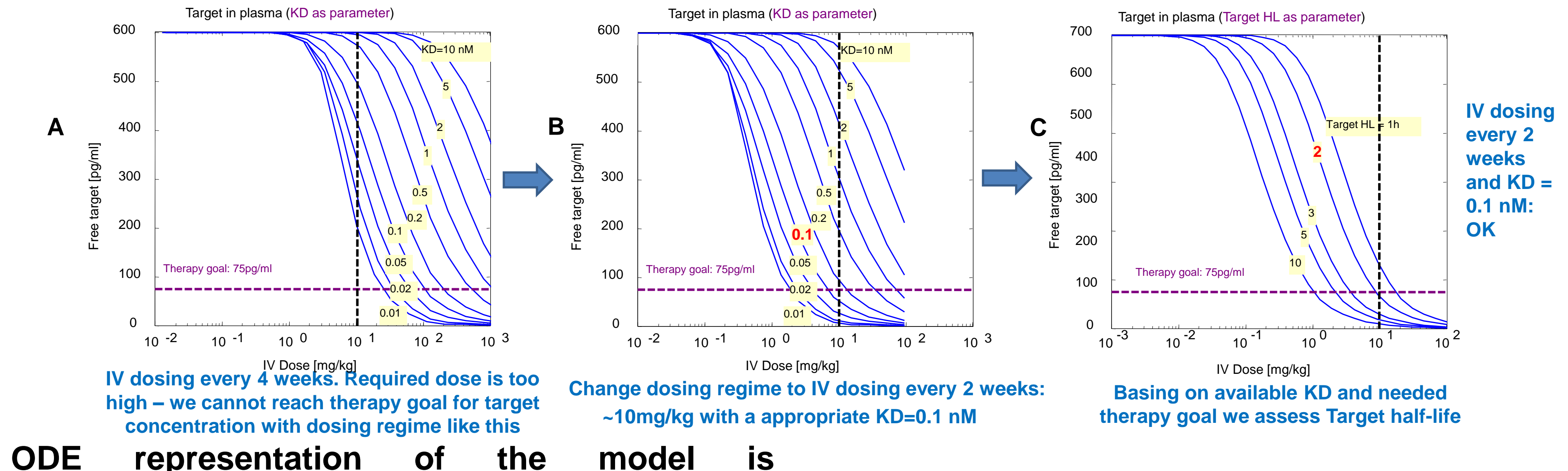

- **The Systems Biology platform consists of linked packages (Figure 1): 1) The SBTOOLBOX2 is used for model development; 2) The Systems Biology Parameter Determination (SBPD) is used for project-level representations.**
- **Automatic C-code generation while processing projects is useful for speeding up simulations, in a seamless manner to the user. By using the SBPD, the project simulation is very fast (30-200 times faster than normal Matlab Simulation).**
- **Within the SBTOOLBOX2 project, model coding is very easy. Model syntax can be ODE-based or biochemical reactions-based. The latter is most intuitive and simple (see in example)**

**Figure 1.** *Design of the Systems Biology Toolbox 2*

- **=> T1 : Target\_synthesis\_1**
	- $Vf = ksyn<sub>T1</sub>$
- **T1 => : Target\_elimination\_1**
- $vf = ke_{T1}$ <sup>\*</sup>T1\*Vol1
- **D1+T1 <=> DT1 : Binding\_1**
- $Vf = (k_{DT1} * D1 * T1) * Vol1$
- $vr = (k_{DT1} * KD_{DT1} * DTT1) * Vol1$
- **DT1+T1 <=> TDT1 : Doublebinding\_1**
- $\mathsf{v}\mathsf{f} = (\mathsf{k}_{\mathsf{TDT1}}\text{*}\mathsf{DT1}\text{*}\mathsf{T1})\text{*}\mathsf{Vol1}$
- **vr = (kTDT1 \*KDTDT1 \*TDT1)\*Vol1**

#### **References**